# Dell Chromebook 13

## Quick Start Guide

Guide d'information rapide Guia de Início Rápido Guía de inicio rápido

chromebook

1 Connect the power adapter and

## turn on your computer Branchez l'adaptateur d'alimentation et allumez votre ordinateur

# Conectar o adaptador de energia e ligar o computador

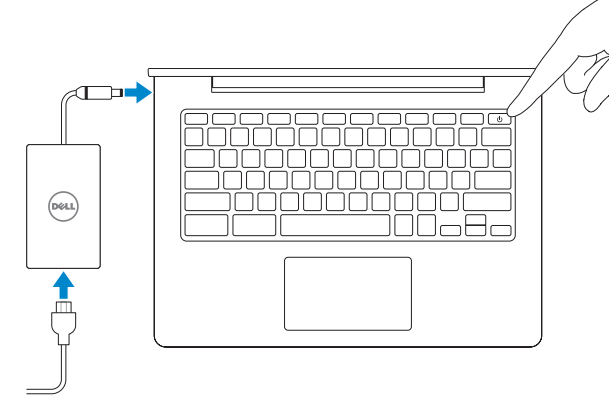

Conecte el adaptador de alimentación y encienda el equipo

## 2 Finish Chromebook setup

Terminez l'installation de Chromebook Concluir a configuração do Chromebook Finalice la configuración de Chromebook

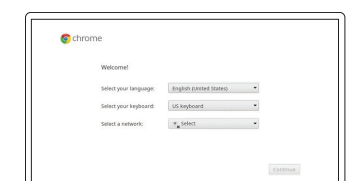

 $\bullet$  chrome > update

 $\bullet$  chrome > sign in

checking for update

Password

## Connect to your network

Connectez-vous à votre réseau Conectar-se à rede Conéctese a una red

## Wait for update to finish

Attendez la fin de la mise à jour Aguarde a atualização antes de concluir Espere a que finalice la actualización

## Sign in to your Google account or create a new account

Connectez-vous à votre compte Google ou créez un nouveau compte Entre com sua conta Google ou crie uma conta nova Inicie sesión en su cuenta de Google o cree una cuenta nueva

## **NOTE:** Your computer will restart after Google update.

 $\tau_{\rm DM}$  may left this top relate. Between and such as

REMARQUE : votre ordinateur va redémarrer après la mise à jour Google.

A NOTA: O computador será reinicializado após a atualização do Google.

**NOTA:** El equipo se reiniciará tras la actualización de Google.

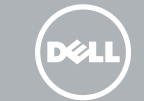

## 3 Register Chromebook

Enregistrer Chromebook | Inscrever-se no Chromebook Registre Chromebook

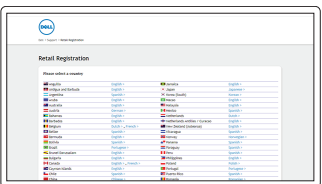

dell.com/support/registration

## 4 Explore resources

Explorez les ressources | Explorar recursos Explore los recursos

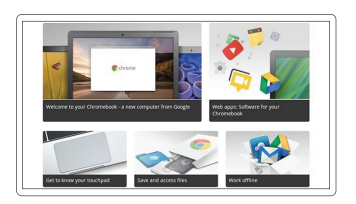

Get started

Commencer Comece Comience

### For details on your Dell Limited Hardware Warranty and any service contracts you purchased (as detailed in your invoice), please visit the links below:

Pour plus de détails sur votre Garantie matériel limitée Dell et autres contrats de service auxquels vous avez souscrit (comme il est précisé dans la facture), veuillez cliquer sur les liens ci-dessous : Para obter detalhes sobre a Garantia Limitada de Hardware Dell e quaisquer contratos de serviços adquiridos (conforme expostos na fatura), consulte os links abaixo:

Para obtener más información acerca de su garantía limitada de hardware de Dell o cualquier otro servicio adquirido (según se detalla en la factura), consulte los enlaces que aparecen a continuación:

Dell Limited Hardware Warranty: www.dell.com/warranty

Dell Consumer Service Contracts: www.dell.com/servicecontracts

## Features

Caractéristiques | Recursos | Funciones

- 8. Microphones (only in touchscreen)
- 9. Battery-status light

7. Speaker

- 1. Microphones (écran non-tactile seulement)
- 2. Voyant d'état de la caméra
- 3. Caméra
- 4. Bouton d'alimentation
- 5. Emplacement pour verrou de sécurité
- 6. Port USB 2.0
- 7. Haut-parleur
- 8. Microphones (écran tactile seulement)
- 9. Voyant d'état de la batterie

17. Service-tag label

- 1. Microfones (apenas em telas não sensíveis ao toque)
- 2. Luz de status da câmera
- 3. Câmera
- 4. Botão liga/desliga
- 5. Encaixe da trava de segurança
- 6. Conector USB 2.0
- 7. Alto-falante
- 8. Microfones (apenas em telas sensíveis ao toque)
- 9. Luz de status da bateria
- 10. pavé tactile
- 11. Haut-parleur
- 12. Lecteur de carte MicroSD
- 13. Port pour casque
- 14. Port USB 3.0
- 15. Port HDMI
- 16. Port d'alimentation
- 17. Étiquette de numéro de série
- 10. Superficie táctil
- 11. Altavoz
- 12. Lector de tarjetas MicroSD
- 13. Conector para auricular
- 14. Conector USB 3.0
- 15. Conector HDMI
- 16. Conector de alimentación
- 17. Etiqueta de servicio

- 10. Touchpad
- 11. Alto-falante
- 12. Leitor de cartão MicroSD
- 13. Conector do headset
- 14. Conector USB 3.0
- 15. Conector HDMI
- 16. Conector de alimentação
- 17. Rótulo da etiqueta de serviço
- 1. Micrófono (solo con pantalla no táctil)
- 2. Indicador luminoso de estado de la cámara
- 3. Cámara
- 4. Botón de encendido
- 5. Ranura del bloqueo de seguridad
- 6. Conector USB 2.0
- 7. Altavoz
- 8. Micrófono (solo con pantalla táctil)
- 9. Indicador luminoso del estado de la batería

Número de modelo reglamentario: P66G Voltaje de entrada: 100 V CA–240 V CA<br>Corriente de entrada (máxima): 1.6 A / 1.7 A Corriente de entrada (máxima): 1,6 A / 1,7 A<br>Frecuencia de entrada: 50 Hz-60 Hz Frecuencia de entrada: 50 Hz–6<br>Corriente de salida: 53,34 A Corriente de salida: 3,34 A<br>Voltaie de salida: 3,34 A<br>19.5 V CC Voltaje de salida:

 $\sim$ 

© 2015 Dell Inc. © 2015 Google Inc.

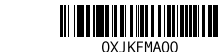

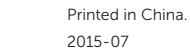

## Help Center

## Centre d'assistance | Central de Ajuda Centro de asistencia

## support.google.com/chromebook

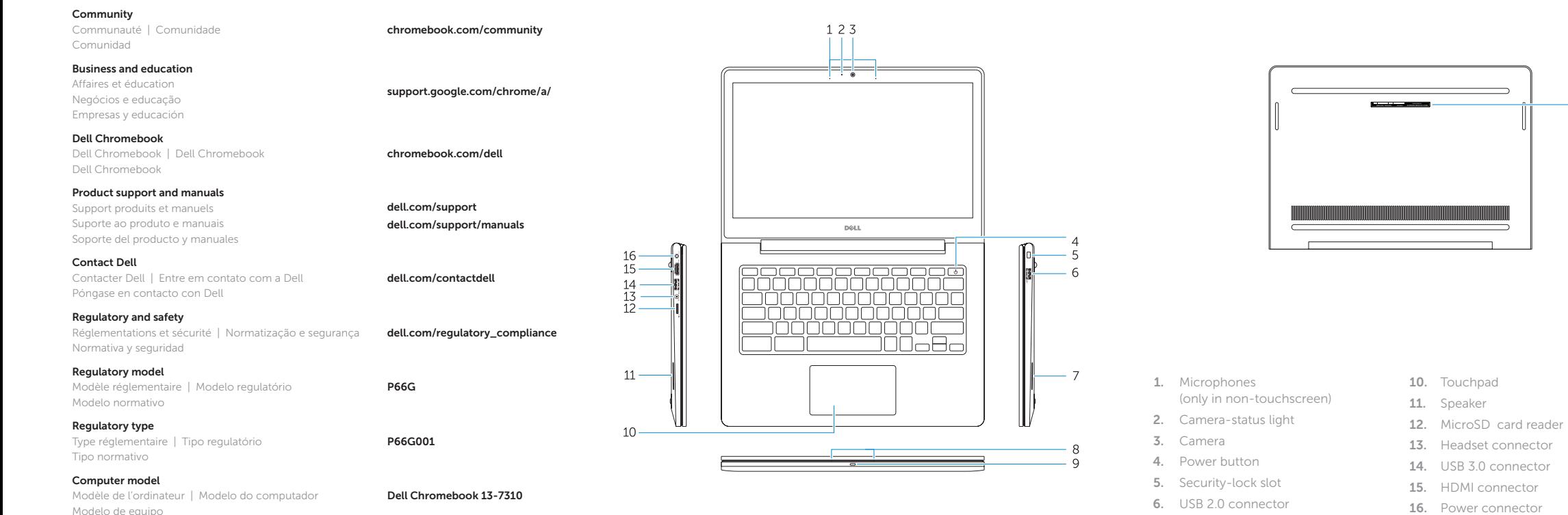

## Información para NOM, o Norma Oficial Mexicana

La información que se proporciona a continuación se mostrará en los dispositivos que se describen en este documento, en conformidad con los requisitos de la Norma Oficial Mexicana (NOM):

#### Importador:

Dell México S.A. de C.V. Paseo de la Reforma 2620 - Piso 11.° Col. Lomas Altas 11950 México, D.F.